## Навигация

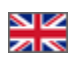

Подраздел «Навигация» для настройки расположения страниц в верхнем, нижнем и боковом меню сайта.

Чтобы попасть в подраздел, необходимо:

- 1. Зайти в административную часть магазина.
- 2. Выбрать в левом меню пункт «Содержание».
- 3. В «Содержании» выбрать вкладку «Навигация».

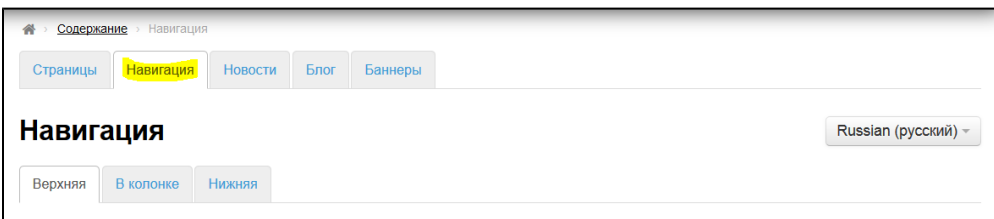

## Языковая версия (модуль «Мультиязычность»)

Так же в этом разделе можно выбирать языковую версию сайта, для которой производится настройка.

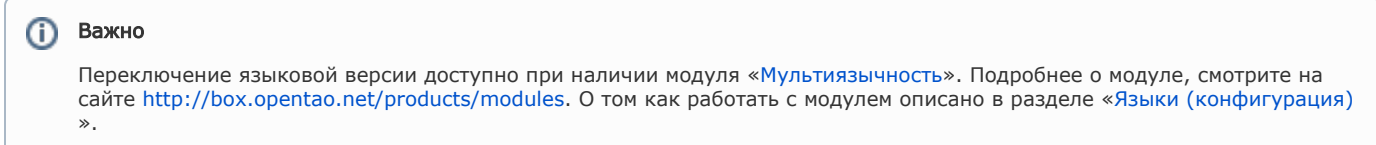

Чтобы изменить языковую версию, кликаем на выпадающий список доступных языков (справа):

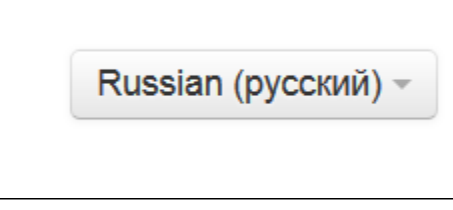

Выбираем нужную языковую версию:

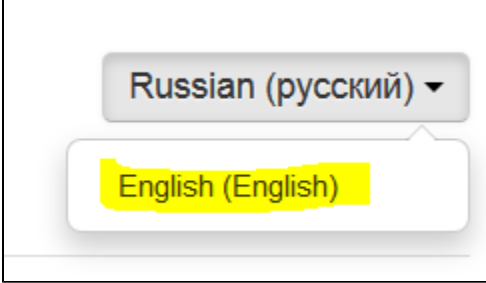